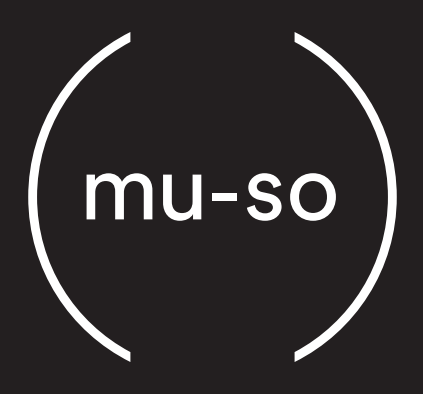

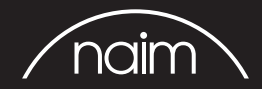

Welcome Willkommen Bienvenue Welkom Bienvenido Accoglienza Bem-vindo Powitanie Добро пожаловать 欢迎 歡迎 ようこそ 환영 أهال بك

# **Connections**

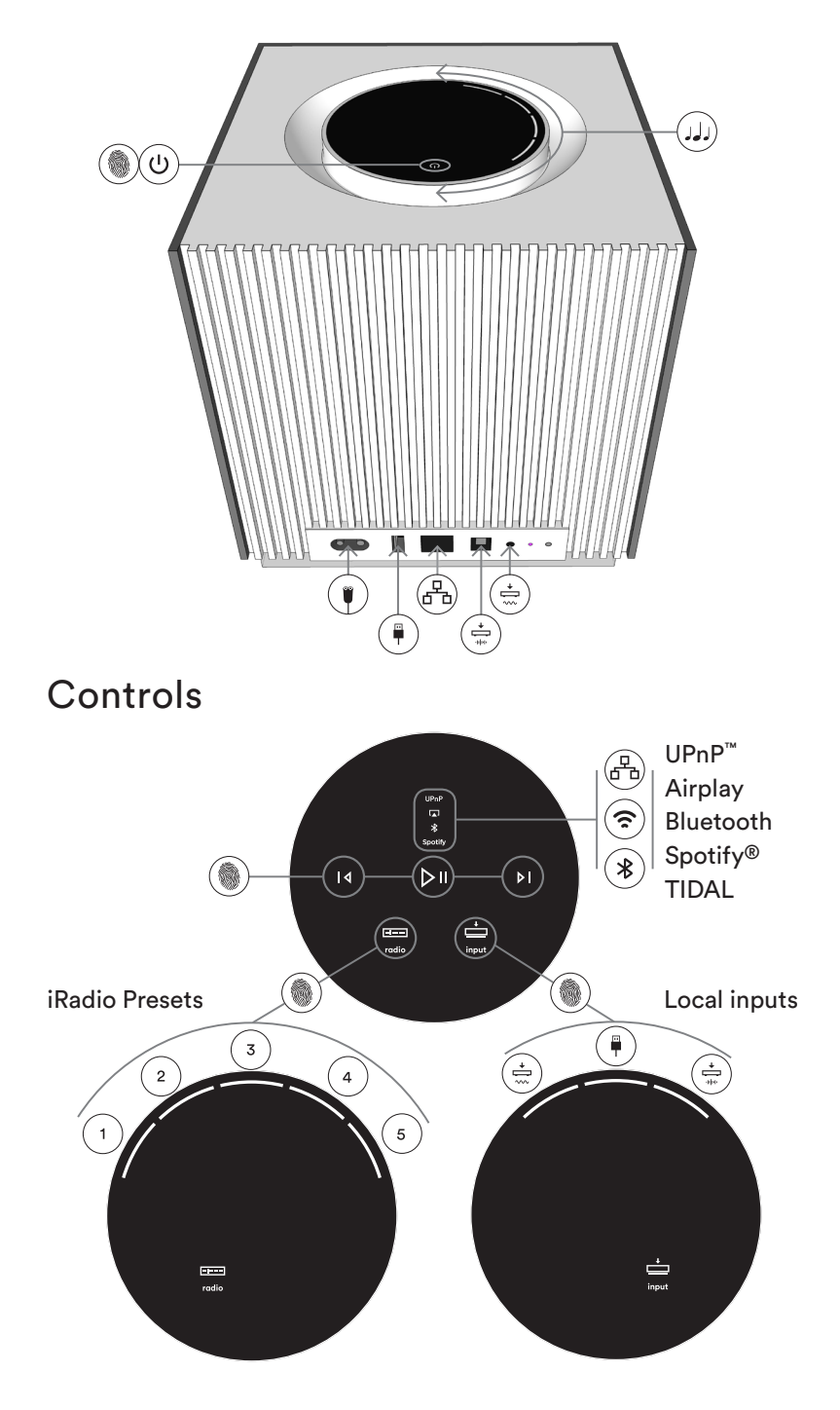

# English

## Get Started

- 1. Download and install the Naim App for your iOS or Android device.
- 2. Connect your Mu-so Qb to mains power and switch on by touching standby  $(\circlearrowleft)$ .
- 3. Launch the Naim app and follow the steps to connect to Wi-Fi for music from UPnP™, Airplay, Spotify® Connect and TIDAL. Mu-so Qb will be available as a playback device in each music streaming app.

Note: Mu-so Qb is also fitted with a socket for wired network connection.

## Quick Play via Bluetooth

- 1. Switch on Bluetooth on your iOS, OS X, Windows or Android device.
- 2. Connect the device to your Mu-so Qb.
- 3. Play your music.

### Mu-so Qb Support

- For an interactive set up and support guide visit: www.naimaudio.com/mu-so-support
- Visit www.naimaudio.com/mu-so-registration to register your Mu-so Qb for updates, for exclusive special offers, and for warranty information.

## Deutsch

## Erste Schritte

- 1. Installieren Sie die Naim-App für iOS bzw. Android.
- 2. Schließen Sie die Mu-so Qb an den Netzstrom an und tippen Sie auf das Standby-Symbol ( $\circ$ ), um das Gerät einzuschalten.
- 3. Starten Sie die Naim-App und folgen Sie den Anweisungen zur Herstellung einer WLAN-Verbindung, damit Sie Musik über UPnP™, AirPlay, Spotify® Connect und TIDAL streamen können. Die Mu-so Qb steht der jeweiligen Streaming-App als Wiedergabegerät zur Verfügung.

Hinweis: Die Mu-so Qb kann auch per Kabel ans Netzwerk angeschlossen werden.

## Wiedergabe über Bluetooth

- 1. Aktivieren Sie die Bluetooth-Funktion Ihres iOS-, OS-X-, Windows- oder Android-Geräts.
- 2. Verbinden Sie das Gerät mit der Mu-so Qb.
- 3. Starten Sie die Wiedergabe.

## Support

- Unter www.naimaudio.com/mu-so-support finden Sie einen interaktiven Supportassistenten.
- Unter www.naimaudio.com/mu-so-registration finden Sie Informationen zur Garantie und können Ihre Mu-so Qb registrieren, um Updates und exklusive Angebote zu erhalten.

# Français

#### Pour commencer

- 1. Téléchargez et installez l'application Naim pour iOS et Android.
- 2. Branchez votre Mu-so Qb sur le secteur et allumez-le en appuyant sur la touche veille  $(\langle \cdot \rangle)$ .
- 3. Lancez l'application Naim et suivez les étapes pour vous connecter en Wi-Fi et lire de la musique en provenance d'UPnP™, Airplay, Spotify® Connect et TIDAL. Mu-so Qb sera disponible en tant qu'appareil de lecture dans chaque application de streaming musical.

Remarque : Mu-so Qb est également doté d'un port pour une connexion à un réseau filaire.

## Lecture rapide via Bluetooth

- 1. Activez le Bluetooth sur votre appareil iOS, OS X, Windows ou Android.
- 2. Connectez l'appareil à votre Mu-so Qb.
- 3. Lisez votre musique.

## Support Mu-so Qb

- Pour un guide d'aide et de configuration interactif,, rendez-vous sur www.naimaudio.com/mu-so-support
- Visitez la page www.naimaudio.com/mu-so-registration pour enregistrer votre Mu-so Qb et obtenir des mises à jour, bénéficier d'offres spéciales et recevoir des informations sur la garantie.

## Nederlands

## Aan de slag

- 1. Download en installeer de Naim-app voor iOS of Android.
- 2. Sluit de Mu-so Qb aan op de netvoeding en schakel het apparaat in door stand-by ( $\circlearrowleft$ ) aan te raken.
- 3. Start de Naim-app en volg de stappen om verbinding met wifi te maken voor muziek van UPnP™, Airplay, Spotify® Connect en TIDAL. Mu-so Qb is in elk van deze apps voor het streamen van muziek beschikbaar als een afspeelapparaat.

Opmerking: Mu-so Qb is tevens uitgerust met een aansluiting voor bedrade netwerkverbinding.

## Snel afspelen via Bluetooth

- 1. Activeer Bluetooth op uw iOS-, OS X-, Windows- of Android-apparaat.
- 2. Maak op het apparaat verbinding met de Mu-so Qb.
- 3. Speel uw muziek af.

## Mu-so Qb Ondersteuning

- Voor een interactieve installatie- en ondersteuningsgids kunt u terecht op: www.naimaudio.com/mu-so-support
- Ga naar www.naimaudio.com/mu-so-registration om de Mu-so Qb te registreren voor updates, voor exclusieve speciale aanbiedingen en voor garantie-informatie.

# Español

#### Cómo comenzar

- 1. Descargue e instale la aplicación Naim en su dispositivo con iOS o Android.
- 2. Conecte su Mu-so Qb a la red eléctrica y enciéndalo pulsando standby  $(\circlearrowleft)$ .
- 3. Abra la aplicación Naim y siga los pasos para conectarse al wifi y acceder a música de UPnP™, Airplay, Spotify® Connect y TIDAL. Mu-so Qb estará disponible como dispositivo de reproducción en cualquier aplicación de streaming.

Nota: Mu-so Qb también está provisto de una toma para conectarlo a una red cableada.

## Quick Play por Bluetooth

- 1. Encienda el Bluetooth de su dispositivo con iOS, OS X, Windows o Android.
- 2. Conecte el dispositivo a su Mu-so Qb.
- 3. Reproduzca su música.

## Asistencia Mu-so Qb

- Acceda a nuestra guía de montaje y apoyo interactiva en: www.naimaudio.com/mu-so-support
- Visite www.naimaudio.com/mu-so-registration para descubrir sus actualizaciones de Mu-so Qb, ofertas especiales exclusivas e información sobre la garantía.

# Italiano

## Per iniziare

- 1. Scaricate e installate la app Naim sul vostro dispositivo iOS o Android.
- 2. Collegate il Mu-so Qb all'alimentazione elettrica e accendetelo toccando il tasto "standby"  $(\circlearrowleft)$ .
- 3. Lanciate la app Naim e seguite i passaggi per il collegamento wi-fi e per riprodurre la musica da UPnP™, Airplay, Spotify® Connect e TIDAL. Mu-so Qb sarà disponibile come dispositivo di riproduzione in tutte le app di musica in streaming.

Nota: Mu-so Qb dispone anche di una presa per il collegamento cablato alla rete.

## Quick Play tramite Bluetooth

- 1. Attivate il Bluetooth sul vostro dispositivo iOS, OS X, Windows o Android.
- 2. Collegate il dispositivo al Mu-so Qb.
- 3. Riproducete la musica.

## Guida Mu-so Qb

- Sul sito www.naimaudio.com/mu-so-support troverete la guida interattiva contenente le istruzioni per la configurazione del Mu-so Qb.
- Andate su www.naimaudio.com/mu-so-registration per registrare il vostro Mu-so Qb e poter quindi scaricare gli aggiornamenti, accedere alle esclusive offerte speciali e per avere tutte le informazioni relative alla garanzia.

# Português

## Introdução

- 1. Transfira e instale a aplicação Naim para iOS e Android.
- 2. Ligue o Mu-so Qb à fonte de alimentação eléctrica e active-o tocando em Standby  $( \circlearrowleft ).$
- 3. Inicie a aplicação Naim e siga os passos para estabelecer uma ligação Wi-Fi de forma a obter música do UPnP™, Airplay, Spotify® Connect e TIDAL. O Mu-so Qb estará disponível como um dispositivo de reprodução em cada aplicação de transmissão de música.

## Quick Play através de Bluetooth

- 1. Active o Bluetooth no dispositivo iOS, OS X, Windows ou Android.
- 2. Ligue o dispositivo ao Mu-so Qb.
- 3. Reproduza a sua música.

### Suporte ao Mu-so Qb

- Para ter acesso a uma configuração interactiva e um guia de suporte, consulte: www.naimaudio.com/mu-so-support
- Aceda a www.naimaudio.com/mu-so-registration para registar o Mu-so Qb e receber actualizações, ofertas especiais exclusivas e informações sobre a garantia.

Nota: O Mu-so Qb também dispõe de uma tomada instalada para ligação a redes com fios.

# Polski

## Rozpoczęcie pracy

- 1. Pobierz i zainstaluj aplikację Naim dla systemu iOS lub Android.
- 2. Podłącz Mu-so Qb do gniazdka elektrycznego i włącz urządzenie, dotykając przycisku  $(\circlearrowleft)$ .
- 3. Uruchom aplikację Naim i wykonaj procedurę łączenia z siecią Wi-Fi, aby odtwarzać muzykę ze źródła UPnP™, Airplay, Spotify® Connect lub TIDAL. Mu-so Qb będzie dostępne jako urządzenie odtwarzające w każdej aplikacji do strumieniowania muzyki.

Uwaga: Mu-so Qb jest również wyposażone w gniazdo sieci przewodowej.

## Szybkie odtwarzanie przez Bluetooth

- 1. Włącz Bluetooth w urządzeniu z systemem iOS, OS X, Windows lub Android.
- 2. Połącz urządzenie z Mu-so Qb.
- 3. Możesz odtwarzać muzykę.

## Pomoc techniczna Mu-so Qb

- Interaktywny przewodnik konfiguracji i pomocy technicznej można znaleźć w witrynie: www.naimaudio.com/mu-sosupport
- Odwiedź www.naimaudio.com/mu-so-registration, aby zarejestrować Mu-so Qb i uzyskać dostęp do aktualizacji, atrakcyjnych ofert specjalnych i informacji gwarancyjnych.

## Русский

### Начало работы

- 1. Загрузите и установите приложение Naim для операционной системы iOS и Android.
- 2. Подключите Mu-so Qb к электросети и включите его, нажав на значок режима ожидания ( $\circlearrowleft$ ).
- 3. Запустите приложение Naim и выполняйте инструкции для подключения к Wi-Fi, чтобы воспроизвести музыку с помощью UPnP™, Airplay, Spotify® Connect и TIDAL. Mu-so Qb будет отображаться в качестве звуковоспроизводящего устройства в каждом приложении потоковой передачи музыки.

Примечание: Mu-so Qb также имеет разъем для подключения к проводной сети.

Быстрое звуковоспроизведение через Bluetooth

- 1. Включите Bluetooth на вашем устройстве с операционной системой iOS, OS X, Windows или Android.
- 2. Подключите устройство к Mu-so Qb.
- 3. Воспроизведите музыку.

## Поддержка Mu-so Qb

- Интерактивное руководство по настройке и поддержке приведено на сайте: www.naimaudio.com/mu-so-support
- Для загрузки обновлений, получения эксклюзивных специальных предложений и ознакомления с информацией о гарантии зарегистрируйте ваш Mu-so Qb по ссылке www. naimaudio.com/mu-so-registration.

## 入门指南

- 1. 下载并安装适用于iOS和Android的Naim应用程序。
- 2. 将您的Mu-so Qb与电源连接, 然后触摸待机开关 ( ( ) 将其启动。
- 3. 启动Naim应用程序, 并按照步骤连接到Wi-Fi以听取UPnP™ 、Airplay、Spotify® Connect和TIDAL音乐。Mu-so Qb可用作各 音乐流媒体应用程序的播放器。

注意: Mu-so Qb还装有一个用于连接有线网络的插槽。

### 通过蓝牙快速播放

1. 打开iOS、OS X、Windows或Android设备的蓝牙。

2. 将设备连接到Mu-so Qb。

3. 播放音乐。

## Mu-so Qb 支持

- 如需交互式设置和支持指南相关信息,请访问: www.naimaudio.com/mu-so-support
- 请访问www.naimaudio.com/mu-so-registration对您的 Mu-so Qb进行注册,以获取更新、独家特别优惠以及保修信息。

## 入門指南

- 1. 下載並安裝適用於iOS與Android的Naim應用程式。
- 2. 將您的Mu-so Qb與電源連接, 然後觸摸待機開關 (  $\langle \rangle$  ) 將其啟動。
- 3. 啟動Naim應用程式,並按照步驟連接到Wi-Fi以聽取UPnP™ 、Airplay、Spotify® Connect和TIDAL音樂。Mu-so Qb可用作各 音樂流媒體應用程式的播放機。

注意:Mu-so Qb還裝有一個用於連接有線網路的插槽。

### 通過藍牙快速播放

- 1. 打開iOS、OS X、Windows或Android設備的藍牙。
- 2. 將設備連接到Mu-so Qb。
- 3. 播放音樂。

## Mu-so Qb 支持

- 如需互動式設置和支援指南相關資訊,請訪問: www.naimaudio.com/mu-so-support
- 請訪問www.naimaudio.com/mu-so-registration對您的 Mu-so Qb進行註冊,以獲取更新、獨家特別優惠以及保修資訊。

日本語

#### 始めましょう

- 1. NaimアプリをiOSまたはAndroid端末にダウンロードしてインス トールします。
- 2. Mu-so Qbを主電源に接続し、スタンバイ ( (b) をタッチしてオン にします。
- 3. Mu-so Qbアプリを起動し、UPnP™、Airplay、Spotify® Connect、TIDALから音楽をストリーミングするためのWi-Fi接続 設定を行います。設定すると、それぞれの音楽ストリーミングアプ リでMuso Qbを再生デバイスとしてご使用いただけるようになり ます。

ご注意:Mu-so Qbには有線接続用のソケットも搭載されていま す。

Bluetooth経由のクイックプレイ

- 1. iOS、OS X、Windows、Androidデバイスのいずれかで Bluetoothをオンにします。
- 2. デバイスをMuso Qbに接続します。
- 3. 音楽を再生します。

#### Mu-so Qbサポート

- インタラクティブ設定とサポートガイドはウェブサイトでご確 認ください。www.naimaudio.com/mu-so-support
- ご購入いただいたMu-so Qbはwww.naimaudio.com/mu-soregistrationにてご登録ください。更新情報や特別割引、保証 情報を配信させていただきます。

한국어

### 시작하기

- 1. iOS 및 Android용 Naim 앱을 다운로드하고 설치합니다.
- 2. Mu-so Qb를 전원에 연결하고 스탠바이(() )를 터치하여 전원을 켭니다.
- 3. Naim 앱을 실행하고 UPnP™, Airplay, Spotify® Connect 및 TIDAL 에서 전송되는 음악을 들을 수 있도록 절차에 따라 Wi-Fi에 연결합니다. 그러면, Mu-so Qb를 각 음악 스트리밍 앱의 재생 장치로 사용할 수 있게 됩니다.
	- 참고: Mu-so Qb에는 유선 네트워크 연결을 위한 단자도 설치되어 있습니다.

## Bluetooth를 통한 빠른 재생

1. iOS, OS X, Windows 또는 Android 기기에서 Bluetooth를 켭니다.

- 2. 기기를 Mu-so Qb에 연결합니다.
- 3. 음악을 재생합니다.

#### Mu-so Qb 지원

- 대화형 설정과 지원 가이드를 보려면 www.naimaudio.com/ mu-so-support를 방문하십시오.
- Mu-so Qb를 등록하여 업데이트 및 전용 특별 혜택을 받고 보증에 관한 정보를 얻으려면 www.naimaudio.com/mu-so-registration 을 방문하십시오.

## العربية

#### بدء التشغيل

- 1. قمر بتنزيل تطبيق Naim لنظام تشغيل iOS والأندرويد وقمر بتنصيبه.
- .2 قم بتوصيل Qb so-Mu بمقبس التيار الكهربي الرئيسي وابدأ التشغيل بلمس رمز االستعداد ) (.
- .3 قم بتشغيل تطبيق Naim واتبع الخطوات لتتصل بشبكة الواي فاي للحصول على موسيقى من TMUPnP، وAirplay، وRSpotify، وConnect، وTIDAL. سيكون so-Mu Qb ً متاحا كجهاز تشغيلي في كل تطبيق دفق موسيقى.

مالحظة: يأتي جهاز Qb so-Mu مع مقبس للتوصيل باستخدام اتصال سلكي.

## تشغيل موسيقى سريع بواسطة البلوتوث

- .1 ِّشغل البلوتوث في جهازك الذي يعمل بنظام تشغيل iOS أو X OS أو ويندوز أو أندرويد.
	- 2. وصّل جهازك بجهاز Mu-so Qb الخاص بك.
		- .3 ِّشغل موسيقاك.

#### Mu-so Qb دعم

- للحصول على عرض تفاعلي لإعداد الجهاز ودليل الدعمر، يُرجى زيارة: www.naimaudio.com/mu-so-support
- جهاز لتسجيل www.naimaudio.com/mu-so-registration زيارة رجىُ ي Qb so-Mu الخاص بك وللحصول على التحديثات، والعروض الخاصة الحصرية، ومعلومات الضمان.

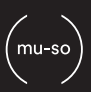

Mu-so® is a registered trademark of Naim Audio Ltd. Rgistered in the United Kingdom and other countries.

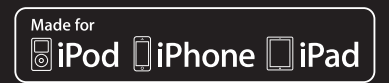

Mu-so Qb works with iPhone 6 Plus, iPhone 6, iPhone 5s, iPhone 5c, iPhone 5, iPhone 4s, iPad Air 2, iPad Air, iPad mini 3, iPad mini 2, iPod touch (5th generation) and iPod nano (7th generation). The Bluetooth® word mark and logos are

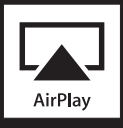

AirPlay works with iPhone, iPad, and iPod touch with iOS 4.3.3 or later, Mac with OS X Mountain Lion, and Mac and PC with iTunes 10.2.2 or later.

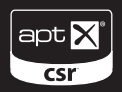

© 2012 CSR plc and its group companies. The aptX® mark and the aptX logo are trade marks of CSR plc or one of its group companies and may be registered in one or more jurisdictions.

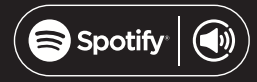

This product incorporates Spotify software which is subject to 3rd party licences found here: www.spotify.com/connect/third-partylicenses

#### DAL П

HIGH FIDELITY MUSIC STREAMING

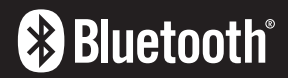

registered trademarks owned by Bluetooth SIG, Inc. and any use of such marks by Naim Audio Ltd. is under licence. Other trademarks and trade names are those of their respective owners.

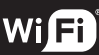

```
CERTIFIED
```
Wi-Fi® logo is a registered trademark of Wi-Fi Alliance.

UPnP™ is a trademark of the UPnP™ Forum.

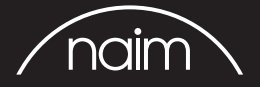

Designed by Naim Audio, Salisbury, England<br>naimaudio.com/mu-so